# **iBeLink S2** 指标及使用手册

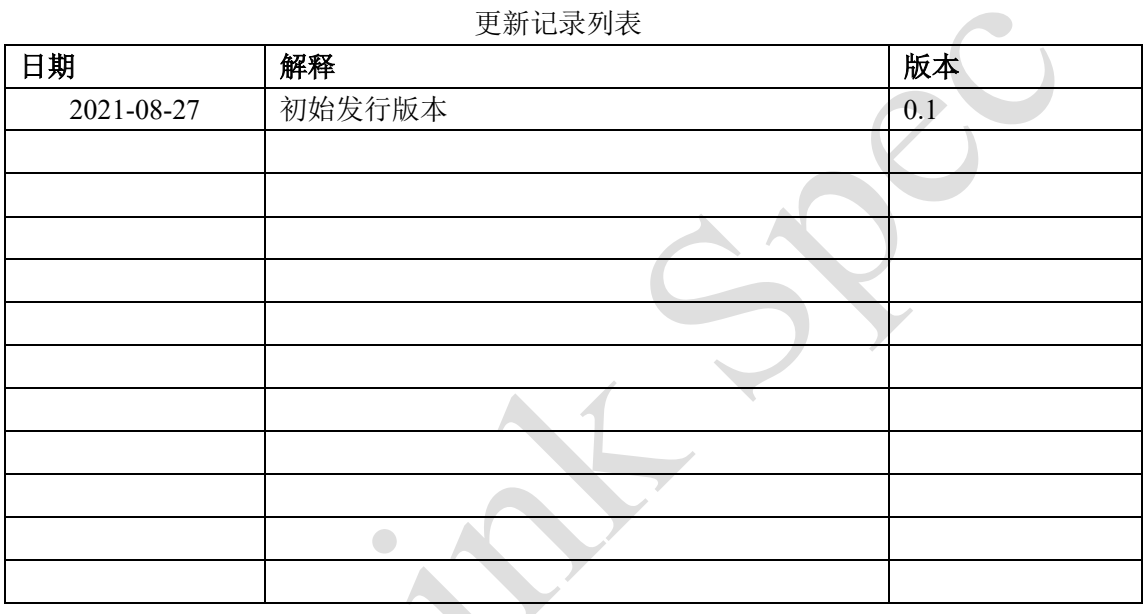

装箱清单

 $\hat{c}$ 

 $\bigcirc$ 

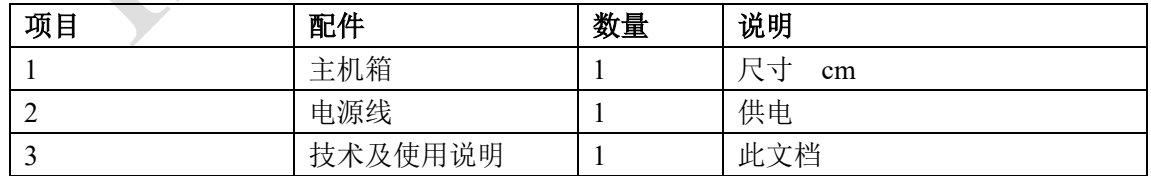

# **0** 声明

 $\bigcirc$ 

- 1. 因不可抗拒的自然力量造成的损坏或损失, iBeLink 不承担任何责任
- 2. 因经未授权的私自修改软硬件造成的损坏或损失,iBeLink 不承担任何责任
- 3. 因私自超频或者不合适的温度原因造成的损坏或损失, iBeLink 不承担任何责任
- 4. 任何未经授权的销售渠道售卖的矿机,iBeLink 不负有责任
- 5. 因非主流矿池或者异常矿池导致的算力损失, iBeLink 不负有责任
- 6. 因数字货币价格波动造成的损失,iBeLink 不负有责任

 $\bigcirc$ 

### **1** 产品特点

#### **1.1 S2:4.2T**

- 算法: Blake2B
- 算力: 4.2 TH/s  $±5%$
- 功耗: 2250W (墙上, 25° C 环境温度下)
- 工作温度:  $0^\circ$  C ~ 40° C
- ⚫ 网络连接:以太网
- 工作电压: 190V~240V, 50Hz/60Hz
- 包装尺寸: 505x205x317mm
- 机器尺寸: 402x128x201mm
- 机器重量: 9Kg
- 保修期: 发货后 6 个月
- 支持 POW Blake2B 算法(SC)
- 支持主流 stratum protocol 协议矿池
- ⚫ 提供 Web 界面管理平台, 简化了系统设置和大规模部署
- Web 界面提供了算力统计及状态监控
- 支持使用 Web 界面重启软件或系统
- ⚫ 提供上电系统自检功能并实时监控芯片的状态
- 提供算力刀片 LED 状态显示, 为设备批量管理提供方便
- ⚫ 提供主矿池以及多个备用矿池的设定及自动切换
- ⚫ 具有算力刀片相互独立的错误监控及自动重启恢复功能
- 硬件看门狗(Watch Dog)保证系统能从网络或系统错误中自动恢复

#### **1.2 S2:4.5T**

- 算法: Blake2B
- 算力: 4.5 TH/s ±5%
- 功耗: 2350W (墙上, 25° C 环境温度下)
- 工作温度:  $0^{\circ}$  C ~ 40° C
- ⚫ 网络连接:以太网
- 工作电压: 190V~240V, 50Hz/60Hz
- 包装尺寸: 505x205x317mm
- 机器尺寸: 402x128x201mm
- ⚫ 机器重量:9Kg
- 保修期: 发货后 6 个月
- 支持 POW Blake2B 算法(SC)
- 支持主流 stratum protocol 协议矿池
- ⚫ 提供 Web 界面管理平台, 简化了系统设置和大规模部署
- Web 界面提供了算力统计及状态监控
- 支持使用 Web 界面重启软件或系统
- 提供上电系统自检功能并实时监控芯片的状态
- 提供算力刀片 LED 状态显示, 为设备批量管理提供方便
- ⚫ 提供主矿池以及多个备用矿池的设定及自动切换
- ⚫ 具有算力刀片相互独立的错误监控及自动重启恢复功能
- 硬件看门狗(Watch Dog)保证系统能从网络或系统错误中自动恢复

# **2** 使用指南

在连接了网线和电源线后,给设备上电,前面板亮起 2 个 LED 灯一红一绿,1 分钟左右之 后,红灯熄灭且绿色闪现,此时机器进入了正常的挖矿运行。

### **2.1** 搜索矿机

利用搜索工具可以发现局域网内的矿机设备

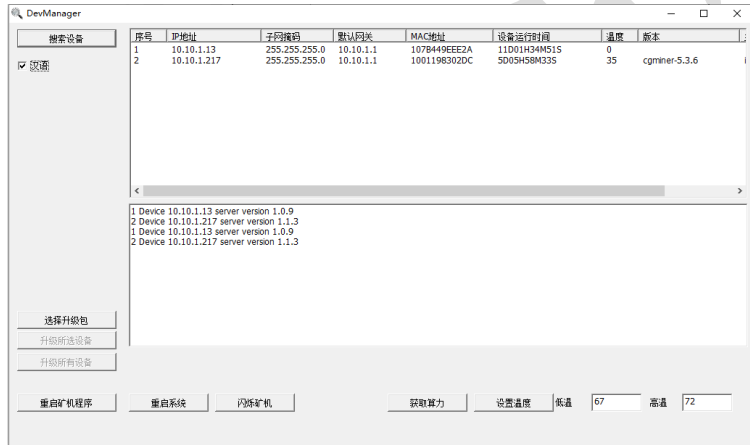

图 1 搜索设备

搜索工具可从 <http://ibelink.com.hk/xiazai/>下载

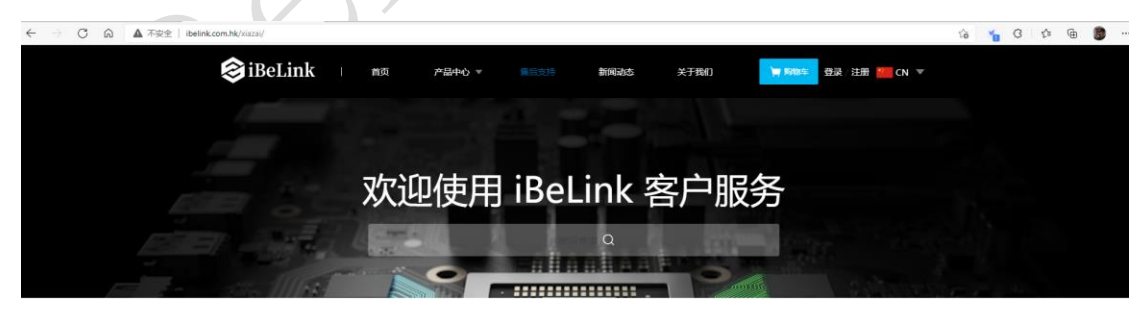

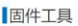

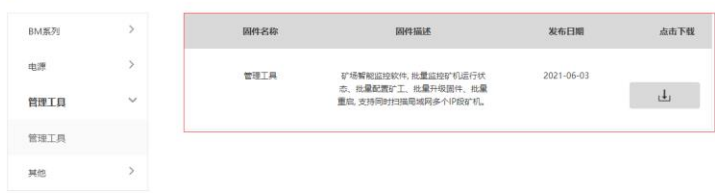

图 2 搜索工具下载

## **2.2** 登陆矿机

使用一台在同一网段的 PC 机(同一路由器内),在浏览器中输入矿机的 IP 地址并按下回车 键,会进入到登入页面。输入登入密码: ibelink, 点击[Login]按钮就可以登入矿机, 登录页 面如图 3。

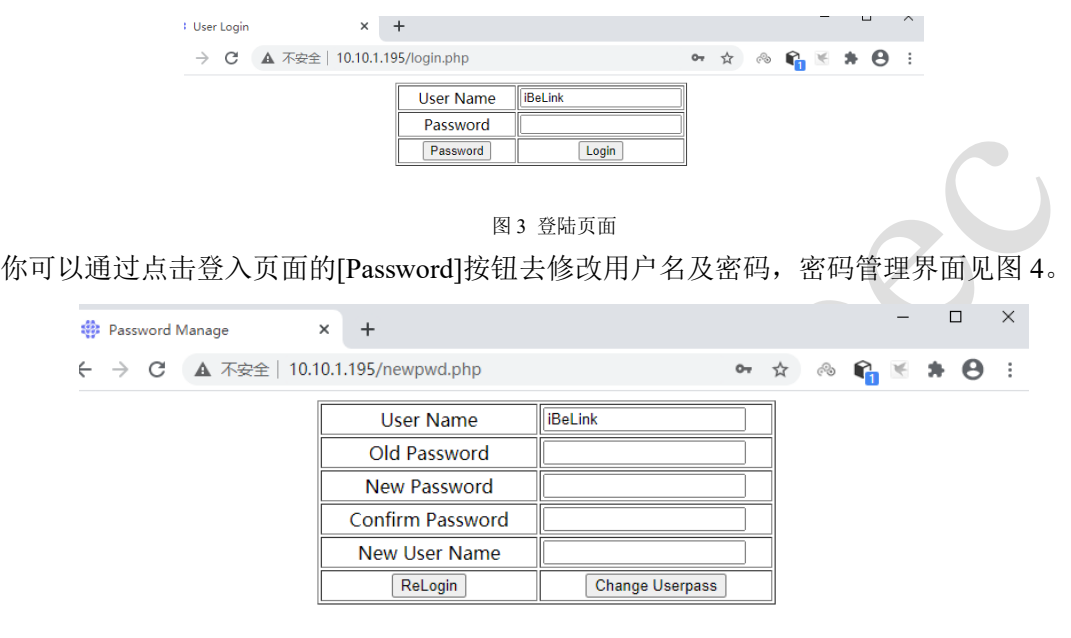

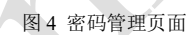

填写旧的密码以及填写两遍新的密码,然后点击[Change Userpass]按钮会将机器的密码更新。 若想修改默认用户名请在 New User Name 中输入新的用户名,否则保持其为空即可。

## **2.2** 矿机状态

当登入上矿机系统后, 你可以看到矿机后台主页, 见图 5。

 $\bigcirc$ 

|                        | Time: 2021-08-27 18:17:16 TimeZone: E8 HostName: ibelink ip: 10.10.1.89 MAC: 10:01:29:1D:02:2B New HostName: ibelink |                         |             |                                                        |                        |                         |                  |                    |                |                     |                                   | change                               |                                       | reboot<br>restart   |                            |                                   |                                   |
|------------------------|----------------------------------------------------------------------------------------------------|-------------------------|-------------|--------------------------------------------------------|------------------------|-------------------------|------------------|--------------------|----------------|---------------------|-----------------------------------|--------------------------------------|---------------------------------------|---------------------|----------------------------|-----------------------------------|-----------------------------------|
| <b>Address</b>         |                                                                                                    |                         | <b>Devs</b> | <b>Temp</b>                                            | Fans                   | Util                    | <b>MH/s 15m</b>  | MH/s avg           | Rec            | Acc                 | Rej                               | <b>H/W</b>                           | <b>Gets</b>                           | <b>Disc</b>         | <b>Stales</b>              | Get<br><b>Fails</b>               | Rem<br><b>Fails</b>               |
| Config                 | blake <sub>2b</sub>                                                                                                  | CGMiner-                | 180<br>3/3  | $1:61.8$ °C<br>$2:63.2^{\circ}C$<br>$3:60.9^{\circ}$ C | 1:6720rpm<br>2:6840rpm | 13.64<br>(13.64)        | 3895227.52<br>0% | 4651294.25<br>0.96 | 474            | 473<br>100.00<br>%2 | $\Omega$<br>0.00<br>$\frac{Q}{D}$ | 1<br>0.21<br>$\frac{a}{b}$           | 48                                    | 94<br>19.87<br>$\%$ | $\mathbf{0}$<br>0.00<br>6% | $\Omega$<br>0.00<br>$\frac{1}{2}$ | $\Omega$<br>0.00<br>$\frac{1}{2}$ |
| Dev                    | En                                                                                                    | Run<br><b>Time</b>      | PLL         | <b>Baud</b><br>A                                       | <b>Chips</b><br>Map    | <b>Active</b><br>Map    | <b>MH/s 15m</b>  | MH/s avg           | Send           | Rec                 | Acc<br>$\overline{A}$             | Rej                                  | H/W                                   | <b>Diff</b>         | <b>Share</b>               | Util                              | Pool                              |
| BM-<br>S <sub>20</sub> | <b>Stop</b>                                                                                                    | 0davs<br>0:34:40        | 600         | 1500000                                                | 60<br><b>I</b> fffff   | $\overline{4}$<br>42021 | 1507830.01       | 1704161.9          | 47<br>$\Omega$ | 167                 | 166<br>100.00<br>$\frac{1}{2}$    | $\Omega$<br>0.00<br>$\frac{9}{6}$    | $\mathbf{1}$<br>0.60<br>$\frac{1}{2}$ |                     | 16383.75                   | 4.79<br>(0)                       | $\Omega$                          |
| BM-<br>S <sub>21</sub> | Stop <sub>7</sub>                                                                                                    | Odays<br>0:34:40        | 600         | 1500000                                                | 160.<br><b>Ifffff</b>  | 4<br>22a                | 753915           | 1347630.51         | 48<br>$\Omega$ | 150                 | 150<br>100.00<br>$\%$             | $\Omega$<br>0.00<br>$\%$             | $\Omega$<br>0.00<br>$\%$              |                     | 16383.75                   | 4.33<br>(0)                       | $\Omega$                          |
| BM-<br><b>S22</b>      | <b>Stop</b>                                                                                                    | <b>Odays</b><br>0:34:40 | 600         | 1500000                                                | 160<br><b>Ifffff</b>   | 9<br>545a1              | 1633482.51       | 1599501.83         | 48<br>$\Omega$ | 157                 | 157<br>100.00<br>$\%$             | $\mathbf 0$<br>0.00<br>$\frac{0}{6}$ | $\Omega$<br>0.00<br>$\%$              |                     | 16383.75                   | 4.53<br>(0)                       | $\Omega$                          |

图 5 iBeLink S2 矿机网页主页

主页的四个区域分别显示了矿机的如下基本信息: 1.当前时间,时区,机器名称, IP 地址, MAC 地址

2.挖矿芯片数量,矿机刀数,机器内温度,每分钟 nonce 数,5 秒平均算力统计,芯片返回 的 nonce 数,接受/拒绝/错误 nonce 数

3. 单刀持续运行的时间,PLL 频率和串口速率

4.单刀芯片数,实测芯片 bitmap,过去 30 分钟芯片收到的 nonce 数和对应芯片 bitmap,接 受/拒绝/错误 nonce 数,目前的难度,每分钟平均 nonce,其他参数

R

5. 矿池统计信息

### **2.3** 矿机设置

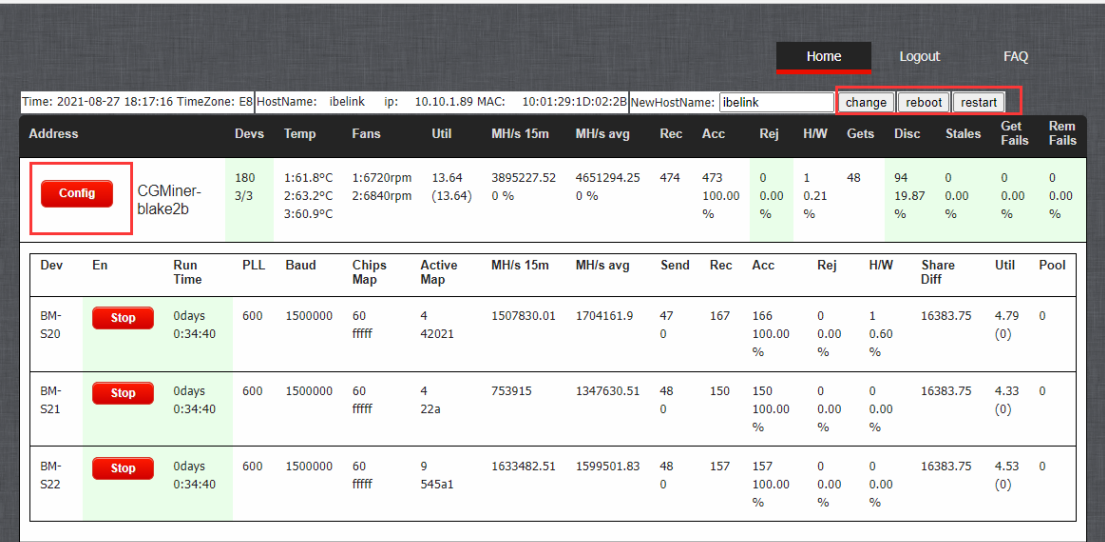

图 6 iBeLink S2 矿机设置

1. 修改矿机主机名: 见图 6 右上角, 点击[change]按钮, 输入新的主机名, 然后重启矿机使 新的主机名生效

2. 点击[**reboot**]按钮可以重启系统

3. 点击[**restart**]按钮重启挖矿软件

#### 4. 配置

点击图 6 左边[**Config**]按钮进入配置界面,主要分为 3 部分,见图 7

#### 第一部分**:**

点击[√]按钮可以显示被选择矿池的细节

点击[**Top**]按钮会将此矿池设成最高优先级

点击[**Stop**]按钮会切断与此矿池的连接

点击[**Delete**]按钮会删除此矿池

#### 第二部分:

在 Pool URL 中填写矿池地址,在 Pool User 中填写矿工名,在 Pool Password 中填写矿工密

**6** / **11**

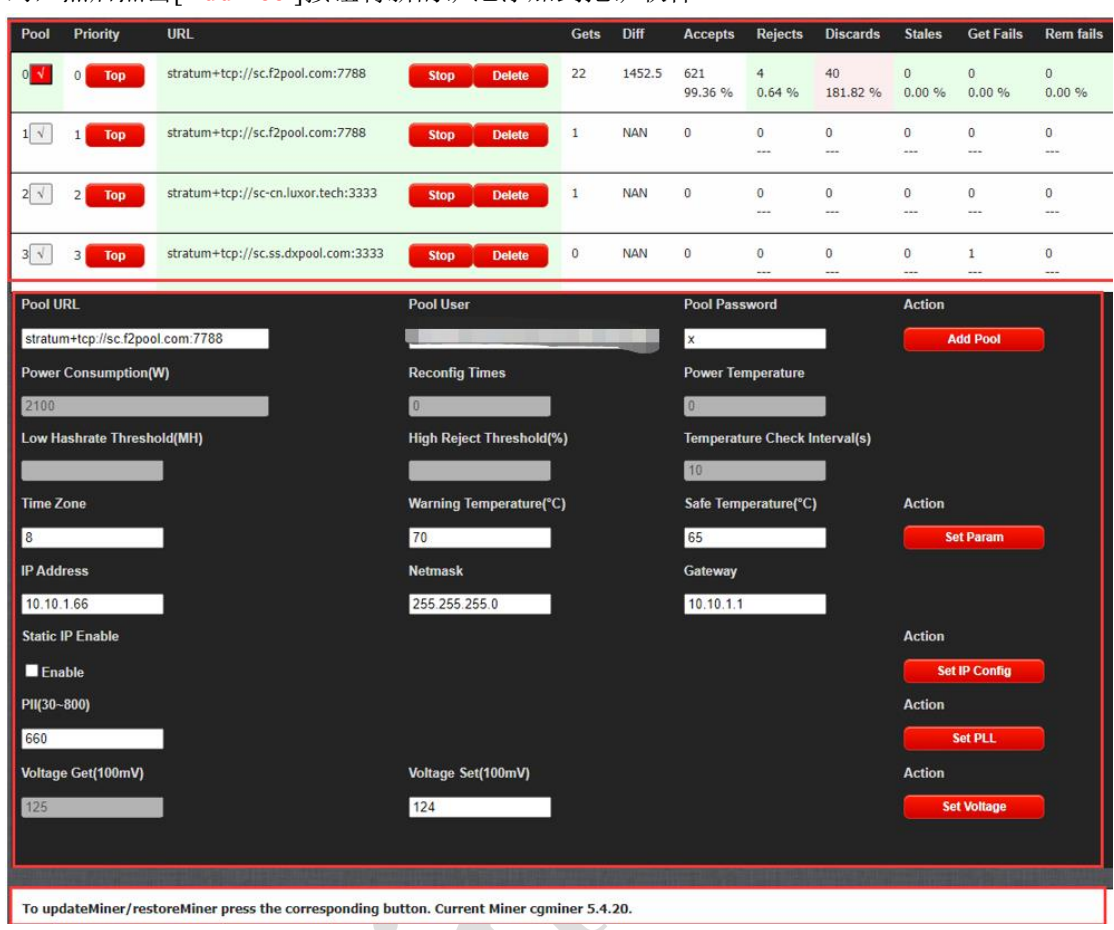

#### 码,然后点击[**Add Pool**]按钮将新的矿池添加到挖矿软件。

图 7 矿机配置

#### 5. 设置温度提醒

填写目标邮箱,告警温度的间隔以及温度设限,点击[**Set Warning Param**]按钮完成设置。告 警温度用于自动频率调节,为了保护算力芯片,当板载温度超过该温度时,设备会自动降频, 告警温度最高不能超过 70℃。

#### 6. 设置固定 IP

矿机预先设置采用 DHCP。若希望采用固定 IP,需要按下面设置:

填写固定 IP, 网络掩码, 网络入口, 使能 IP Enable, 然后点击[Set IP Config]按钮。若今后 你想恢复到 DHCP 模式,只需要去除 IP Enable 的使能,然后点击[**Set IP Config**] 按钮。注 意,有些路由器需要相应的设定才能使用固定 IP 地址挖矿。所以你需要对使用的路由器有 充分的了解才能正确使用固定 IP 地址挖矿。IP 模式的设置需要重启机器才能生效。

#### 7. ASIC 芯片参数设置

矿机预设定的最高工作频率 PLL 是 600Mhz,可以修改该频率上限,输入有效的 PLL 值, 然后点击[Set PLL]按钮完成设置,除非有专业建议,否则我们不建议你去更改预设的 PLL 频 率。新的最高 PLL 频率会在重启系统后生效。

#### **In part 3:** 第三部分:

8. updateMiner/rollbackMiner/restoreMiner 功能用于 Miner 程序的版本升级及恢复。 当前挖矿软件的版本显示在图 7 第三部分内容; 类似 cgminer 5.3.6。

### **2.4** 矿机升级

由于生产测试环节的版本可能存在 bug 或后续已经对固件进行了优化,所以建议用户再收 到矿机后第一时间检查机器固件版本和官网的最新版本是否一致,如不一致需下载最新版本 并进行升级。

1. 可以通过管理工具 DevManager 升级

先从网站 <http://ibelink.com.hk/xiazai/>下载管理工具和升级包,搜索并选择要升级的矿机,点 击[选择包升级]按钮,再选择下载的升级包即可,详情见图 8~10。你可以选择[升级所选设 备]升级列表中被选中的矿机,也可以选择[升级所有设备]升级所有矿机。

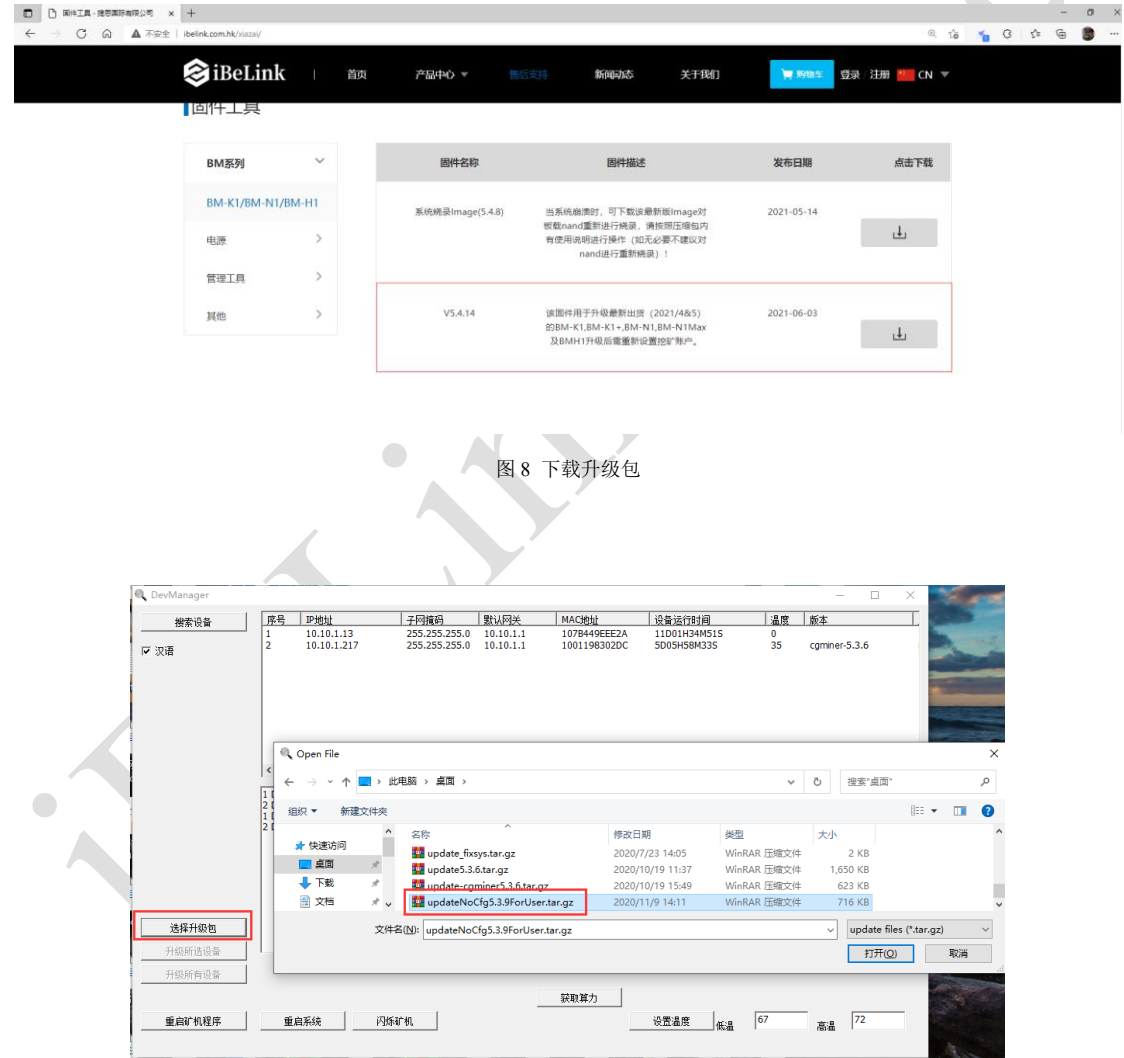

图 9 选择升级包

| DevManager |                                |                                                                                                    |                                |                        |                              |                             |                 | $\Box$        | $\times$      |
|------------|--------------------------------|----------------------------------------------------------------------------------------------------|--------------------------------|------------------------|------------------------------|-----------------------------|-----------------|---------------|---------------|
| 搜索设备       | 序号                             | IP地址                                                                                                    | 子网掩码                           | 默认网关                   | <b>MAC地址</b>                 | 设备运行时间                      | 温度              | 版本            |               |
| 区 汉语       | $\mathbf{1}$<br>$\overline{2}$ | 10.10.1.13<br>10.10.1.217                                                                                                    | 255.255.255.0<br>255.255.255.0 | 10.10.1.1<br>10.10.1.1 | 107B449EEE2A<br>1001198302DC | 11D01H34M51S<br>5D05H58M33S | $\bullet$<br>35 | cqminer-5.3.6 |               |
|            |                                |                                                                                                    |                                |                        |                              |                             |                 |               |               |
|            | $\checkmark$                   |                                                                                                    |                                |                        |                              |                             |                 |               | $\rightarrow$ |
|            |                                | 2 Device 10.10.1.217 server version 1.1.3<br>1 Device 10.10.1.13 server version 1.0.9<br>2 Device 10.10.1.217 server version 1.1.3<br>已选择升级包[C:\Users\weiwe\Desktop\updateNoCfg5.3.9ForUser.tar.gz] |                                |                        |                              |                             |                 |               |               |
| 选择升级包      |                                |                                                                                                    |                                |                        |                              |                             |                 |               |               |
| 升级所选设备     |                                |                                                                                                    |                                |                        |                              |                             |                 |               |               |
| 升级所有设备     |                                |                                                                                                    |                                |                        | 获取算力                         |                             |                 |               |               |

图 10 升级所选设备/升级所有设备

2. 可以通过管理工具 MinerTool 升级

方法同上,只是升级时点击——编辑——升级固件,再选择对应升级包即可,如图 11 所示。 注意,升级时若不选择任何机器升级,则此工具则默认对所有机器升级。

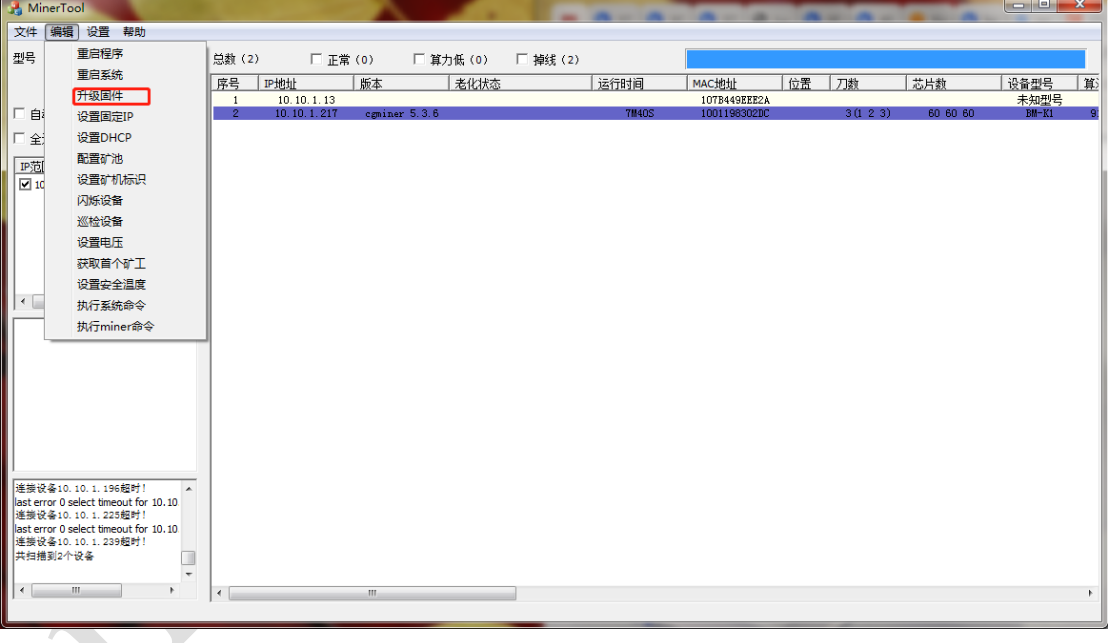

图 11 固件升级

# **3** 常见问题 **FAQ**

#### ● iBeLink S2 矿机可以超频吗?

不可以,千万不要这么去做,超频有很高的概率会导致 ASIC 芯片的永久损坏。

### ⚫ 如何维持 **iBeLink S2** 矿机高效率地运行?

尽可能保持此矿机在凉爽的环境温度运行,维持环境温度在 35℃以下可以获得良好的效率。

#### ● DIY 问题诊断和修复是什么意思?

iBeLink S2 矿机的设计思想是模块化设计。这个设计的初衷是方便矿工在遇到矿机问题时自 己能够诊断修复而不必要将整个矿机寄回厂家做维修。大部分出现的问题矿工都应该能够通 过诊断,修理来解除或减轻算力损失。我们会发布一系列"如何做"视频来帮助矿工实现 DIY。 我们相信 iBeLink S2 会提供最优的产品生命周期持有成本。

#### 为什么我的浏览器无法配置矿机参数?

建议使用谷歌的 Chrome 浏览器来保存矿机配置。

#### ⚫ 主页上芯片的 **bitmap** 是什么意思?

挖矿软件启动时会检测每刀上所有的 ASIC 芯片,如果相应位置的芯片正常则对应的 bitmap 值为 1, 否则为 0。每刀 60 颗芯片都是正常的, 则 bitmap 值为 0xffffffffffffff 对应二进制值 为 60 个 1, 假如第 1 颗芯片异常, 则 bitmap 值为 0xffffffffffffffe 对应的二进制值为 111…1111111111110。活动的 bitmap 意义和芯片的 bitmap 类似,当芯片算出正确的结果时相 应位置的值为 1, 否则为 0, 该值每 10 分钟重新更新为 0。

#### ⚫ 为什么有时候我的 **web** 页面上 **ASIC** 芯片数会少于 **0xfffffffffffffff**?

由于电的不稳定性及软件驱动可能存在的 bug,挖矿软件偶尔会漏检 1, 2 个芯片。

#### ⚫ 为什么挖矿软件自动重启?

挖矿软件支持网络或者驱动错误自动恢复,并有硬件看门狗来监控整个系统,当检测到异常 时,挖矿软件回自动重启来尝试进行自我恢复,所以挖矿软件偶尔的自动重启是正常现象。

#### ⚫ 如何从崩溃中恢复挖矿软件?

参考 2.4 小节,直接用最新升级包对软件进行升级。

#### ● 为什么哈希速率统计结果在不同的矿池会不同?

挖矿软件是根据返回的 nonce 来进行哈希速率统计的,矿池难度的不同会导致 nonce 数量的 不同,会影响哈希速率的统计,进而导致不同的结果。

#### 为什么有时候我的挖矿软件没在主矿池而是其他的矿池中?

当配置有多个矿池时,挖矿软件会在权重最高的矿池(主矿池)中挖矿,但是如果主矿池因 为网络等原因连接失败时,挖矿软件会自动切换到其他的备用矿池中继续进行挖矿。

#### ⚫ 主流 **Blake2s** 矿池

stratum+tcp://ckb.f2pool.com:4300 stratum+tcp://ckb.antpool.com:9018

### **4 iBeLink S2** 技术支持信息

<http://ibelink.com.hk/zhichi/>

 $\bullet$